# Health Reports

You can generate reports of the resident's health readings that can be printed. These can be useful to take to doctor's appointments or to share with other caregivers in situations where you don't have access to the Internet.

### Viewing Readings

Caregivers can view health readings from any Internetconnected computer. Residents can view readings directly from the touchscreen.

#### On the Touchscreen

- From the Main Menu of the touchscreen, touch the "Wellness Button".
- 2. Touch the button for the type of reading you want to view (e.g. blood pressure).
- Readings for the current month will display. Touch the arrow buttons to navigate to other months.

### Through the Care Portal: Care Menu

- 1. Log into the Online Care Portal and open the Care Menu.
- 2. Click the "Wellness" button.
- In the Wellness People area, click the icon for the type of reading you want to view. (e.g. blood pressure).
- 4. Readings for the current month will display. Click the **arrow buttons** to navigate to other months.

#### Through the Care Portal: Account Dashboard

Recent health readings can also be viewed on the account dashboard. For a quick look at recent readings, click the "Wellness" tab in the <u>Account Dashboard</u> and choose a health device. All the recent readings will display. If you wish, you can set a date range for which readings to display.

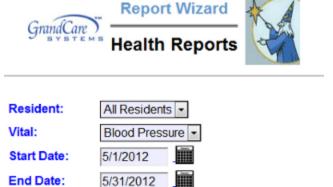

Generate Report

Report Format: Adobe PDF

•

## Generating Health Reports

Generate printable reports of the residents's health readings:

- 1. Log into the Online Care Portal and open the Care Menu.
- 2. Click the "Wellness" button.
- 3. Click the "Options" button.
- 4. Click the **"Generate Health Reports"** button.
- 5. Each report shows readings for one health device **select the device** for this report.
- 6. Enter the date range for the report as many or as few days as you would like to include.
- 7. Select the format pdf (most common) or csv (for viewing in a spreadsheet).
- 8. Click the "Generate Report" button.

The completed report will appear on screen, where you can save it or print it.